## Алгоритм движения клиента по CRM системе при индивидуальном заказе

## Неразобранное

На данный статус попадают клиенты, которые были подгружены из различных источников. С данными клиентами ранее не велось диалога.

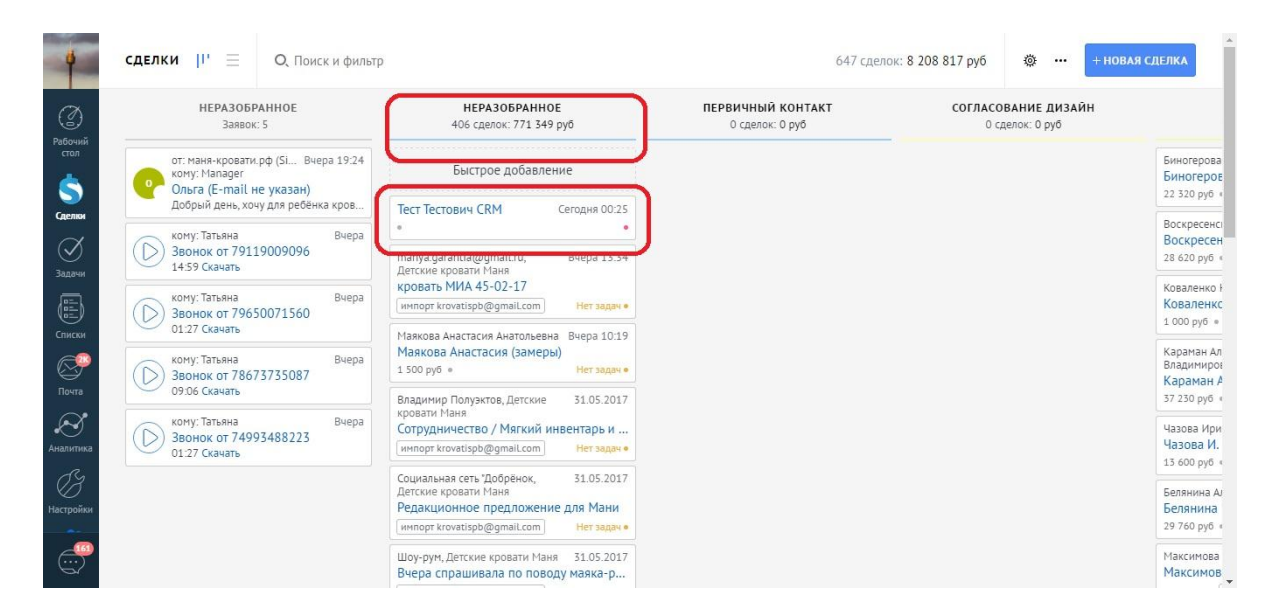

Основная задача менеджера при работе с клиентом на данном статусе – это ответить клиенту, и произвести с ним первый контакт. Менеджеру ставится автозадача «Связаться с клиентом».

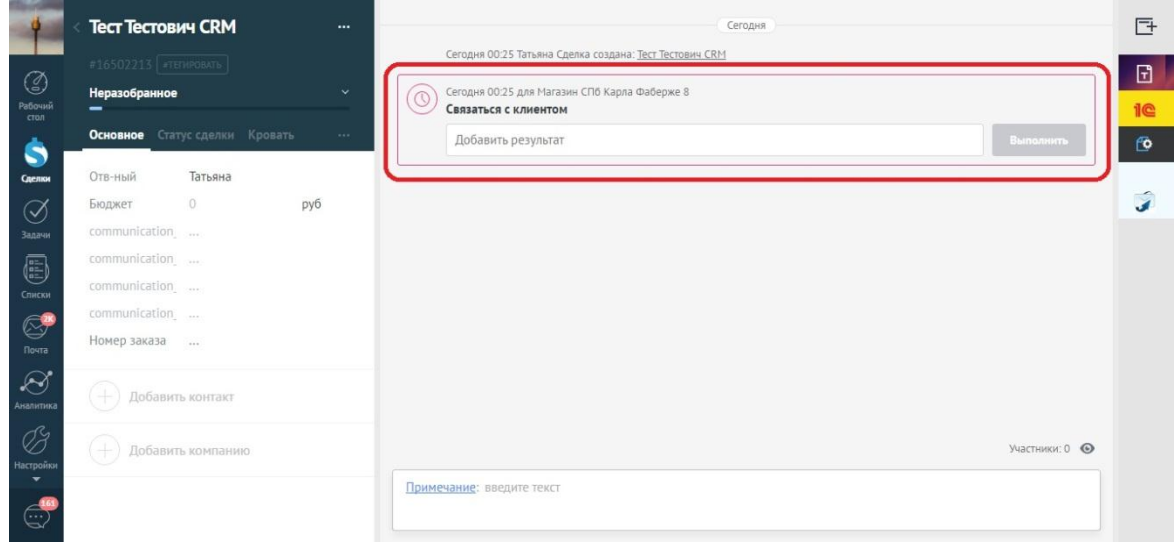

Как только менеджер обработал обращение клиента, то переводит на следующий статус «Первичный контакт»

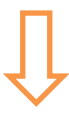

#### Первичный контакт

На данном статусе находятся все клиенты, с которыми мы ведем первичные переговоры.

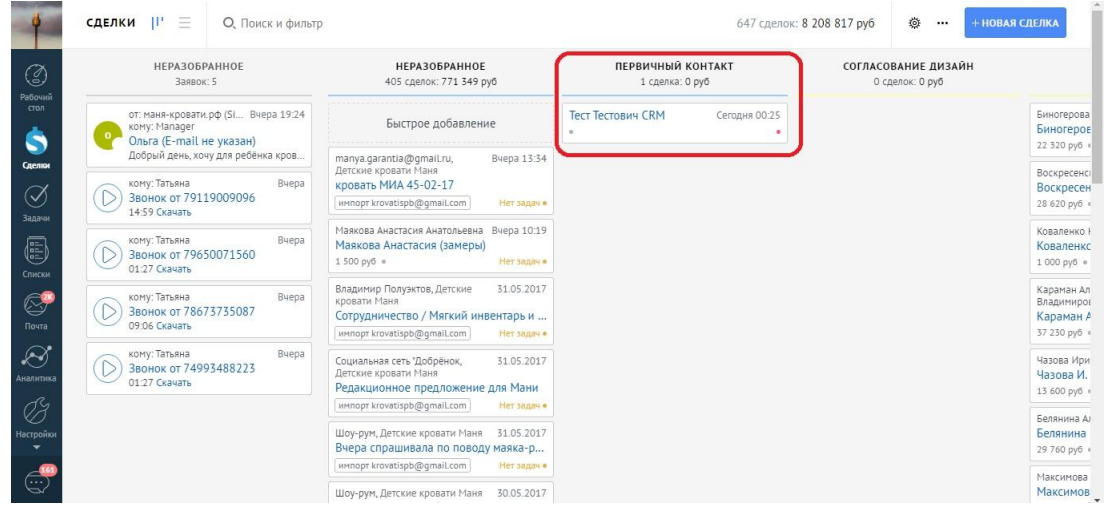

Когда клиент попадает на данный этап, система автоматически поставит менеджеру автозадачу «Предложить согласовать БЗ» (Т.е. сделать предложение о покупке)

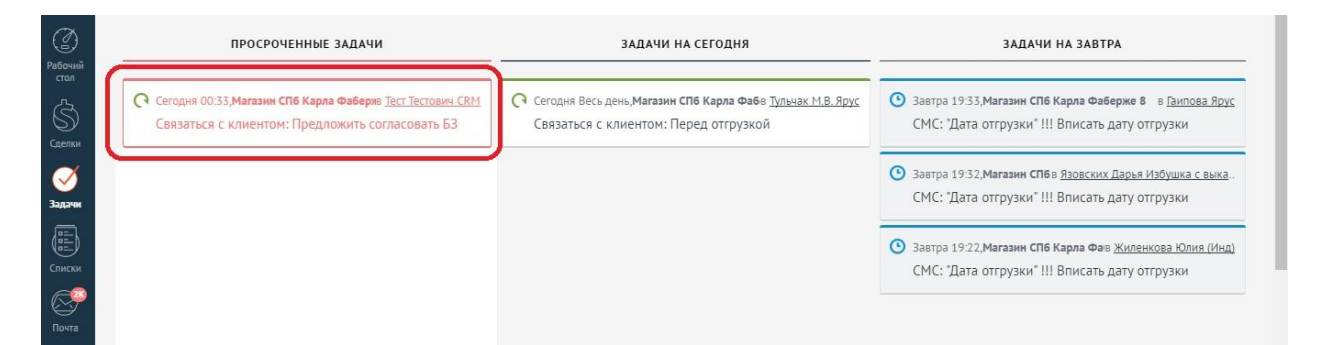

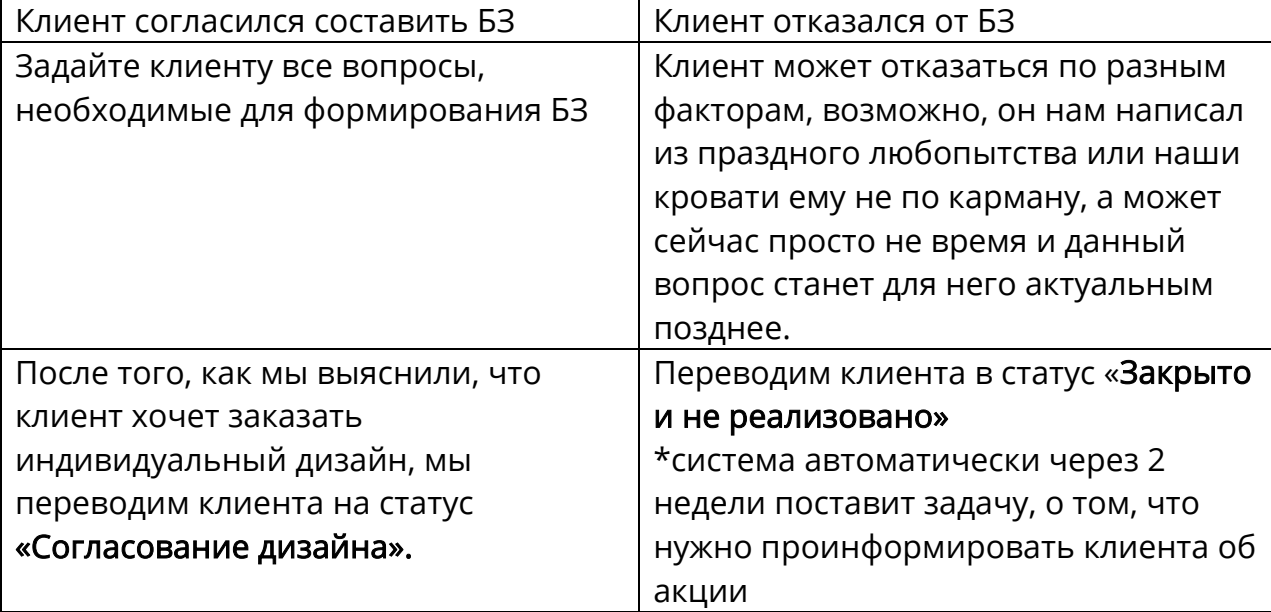

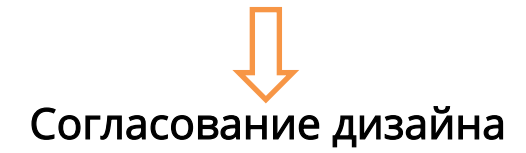

Клиент находится на статусе «Согласование дизайна» с момента, когда менеджер выявил, что клиент хочет заказать кровать с индивидуальным дизайном, до того момента пока клиент не проведет оплату за дизайн и не пришлет заполненный бриф для дизайнера

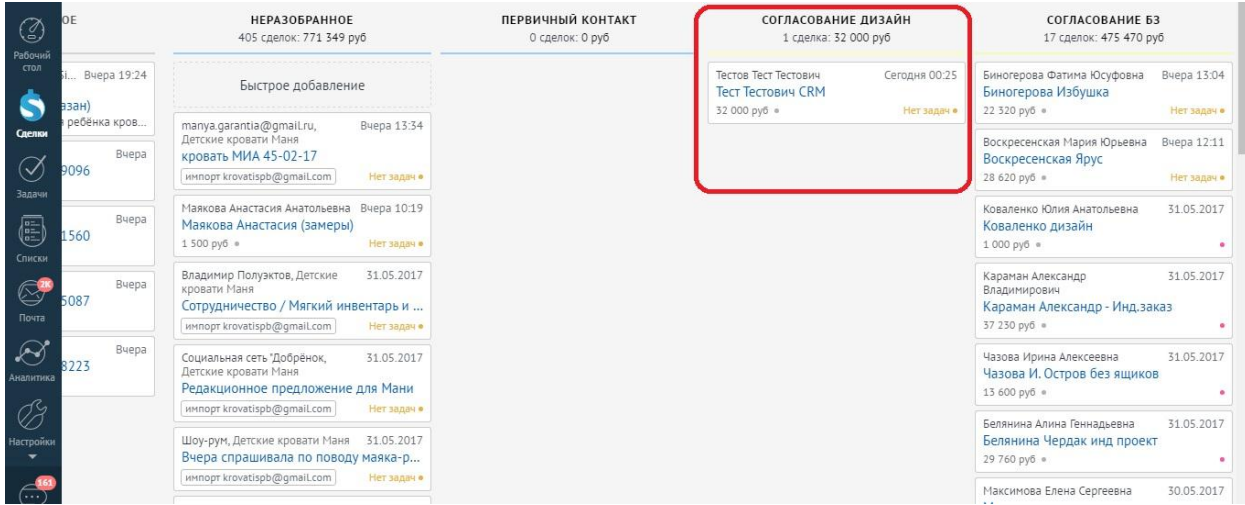

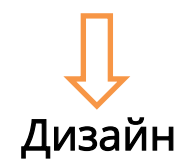

Клиент переводится на данный статус, когда оплата за Дизайн кровати проведена, а первичный бриф заполнен и прикреплен в сделку.

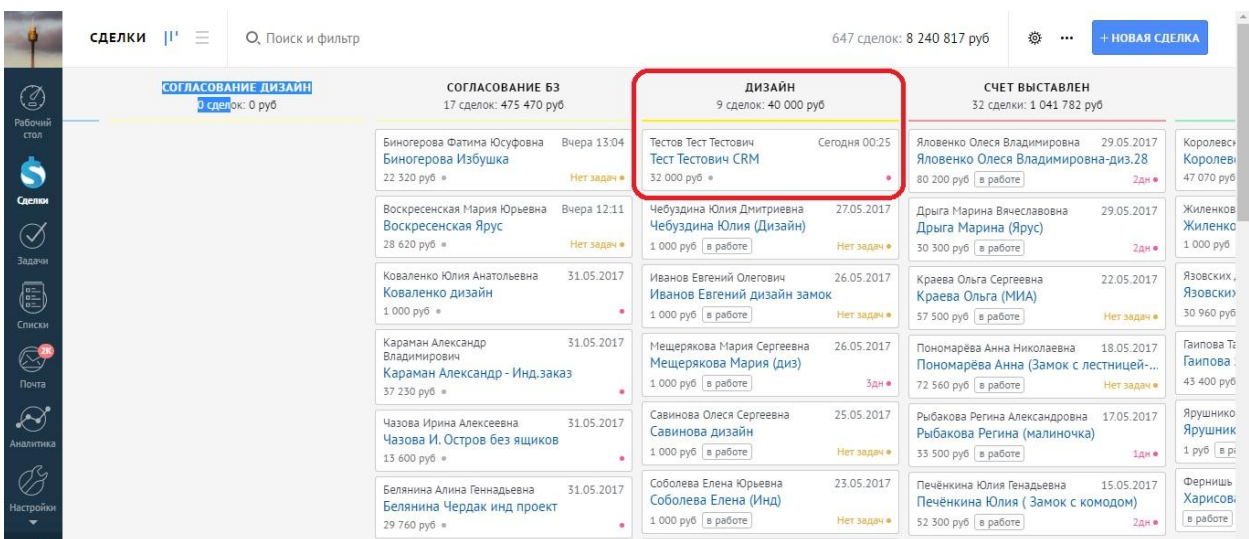

При переводе на данный этап, для менеджера установится автозадача-Подтверждение «Проведена оплата за дизайн? прикреплен бриф?» если все в порядке и оплата прошла, а бриф прикреплен, то закрывайте задачу.

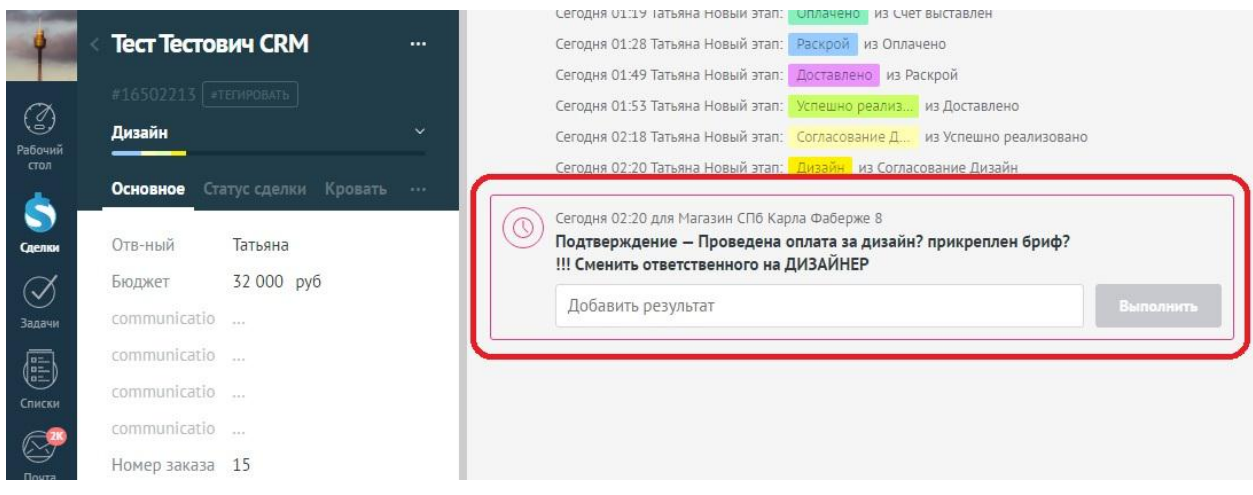

В случае если оплаты не было или бриф не прикреплен, и Вы по ошибке перевели клиента на данный этап, то верните его на прошлый этап «Согласование дизайна»

Потому что, при попадании на этот статус, помимо Вас задача так же ставиться Дизайнеру, о том, что ему в работу поступил заказ.

#### При поступлении заказа на Дизайн ставится автоматическая задача для Дизайнера «Дизайн. Связаться с клиентом для уточнения деталей»

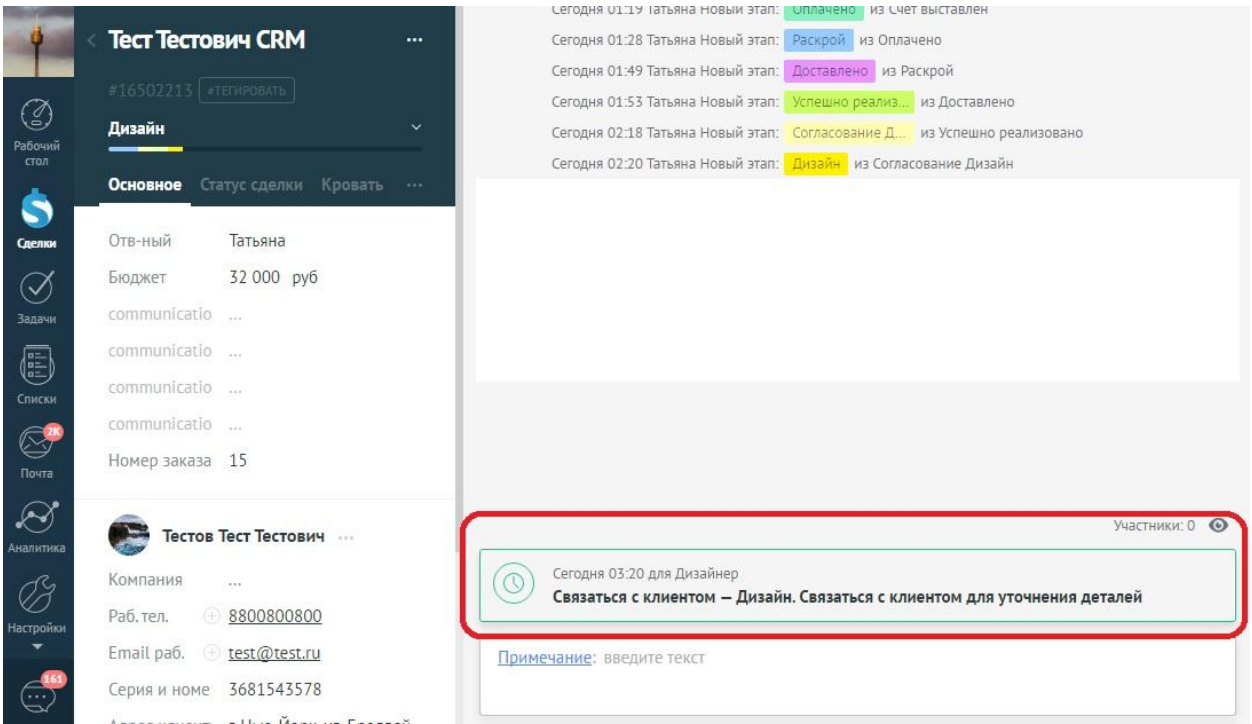

В карточке клиента прикреплен первичный бриф с пожеланиями клиента.

Необходимо связаться с клиентом, уточнить все детали. После того, как вопросов не осталось – создать графическую модель кровати.

Уточнить у конструктора, , для этого нужно прикрепить фотографию в карточку клиента.

Вручную поставить задачу для конструктора.

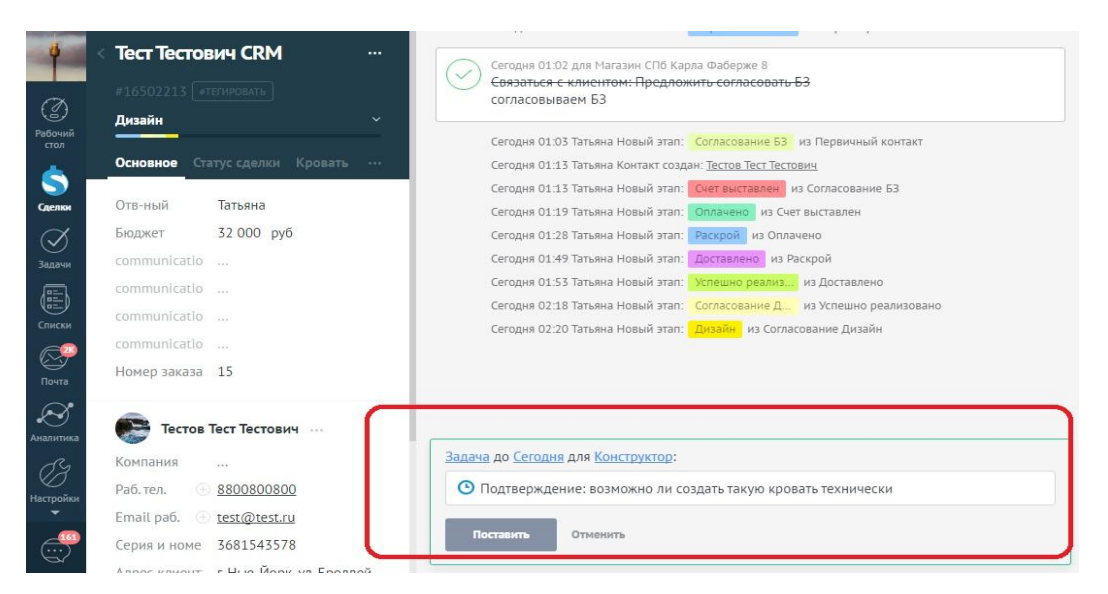

При любом ответе конструктор закрывает поставленную ему задачу и ставит дизайнеру задачу уведомление с ответом и комментариями при необходимости

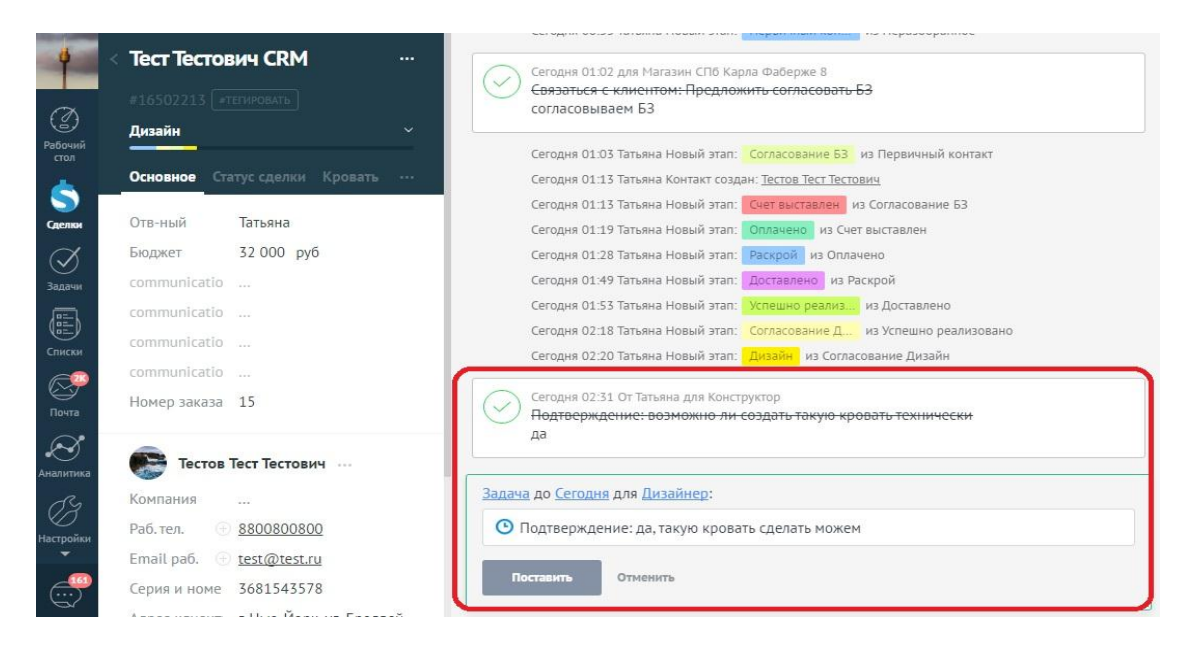

Если ответ от конструктора положительный – дизайнер согласовывает с клиентом.

После согласования с клиентом – дизайнер вручную ставит задачу для отдела продаж, с оповещением: «Связаться с клиентом. Дизайн готов».

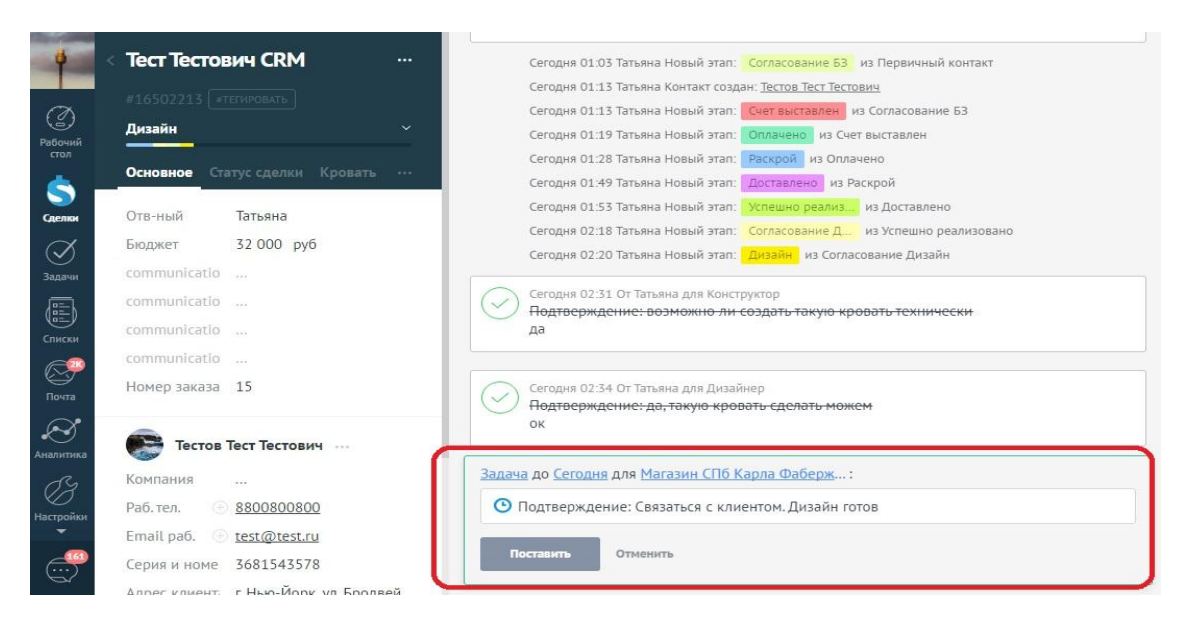

Подробная последовательность действий дизайнера:

- 1. При поступлении заказа, появится задача «Дизайн. Связаться клиентом для уточнения деталей»
- 2. Скачать из карточки сделки «Первичный бриф». Прочесть
- 3. Взять контактный номер телефона из карточки клиента. Связаться с клиентом, уточнить необходимые детали. Взять подтверждение о пожеланиях.
- 4. Сделать графическую модель по запросу клиента
- 5. Загрузить jpg-картинку с моделью кровати в crm в карточку клиента примечанием
- 6. Поставить задачу для Конструктора на подтверждение дизайна
	- a. Задача, до сегодня, для Конструктор, тип: подтверждение
	- b. \*ответом конструктор так же ставит задачу дизайнеру тип: подтверждение да/нет (+уточнения)
- 7. Получив ответ от конструктора
	- a. Если нет и уточнения, то адаптировать дизайн под технические возможности, учитывая уточнения конструктора
	- b. Если да, то см. следующий пункт
- 8. Согласовать дизайн с клиентом, оговоренным с клиентом способом
	- a. Если нет, то получить корректировки от клиента и повторить пункты 4-8
	- b. Если согласовано, то см. следующий пункт
- 9. Поставить задачу отделу продаж, о том, что дизайн завершен
	- a. Задача, до сегодня, для Магазин, тип: связаться с клиентом, текст: дизайн готов.

После того, как Дизайн будет готов и согласован с клиентом, Дизайнер для Менеджера поставит задачу «Связаться с клиентом. Дизайн готов»

#### Согласование БЗ

Менеджеру нужно перевести клиента в статус «Согласование БЗ» и согласовать с ним окончательный БЗ. После того, как БЗ согласован – выставляем счет.

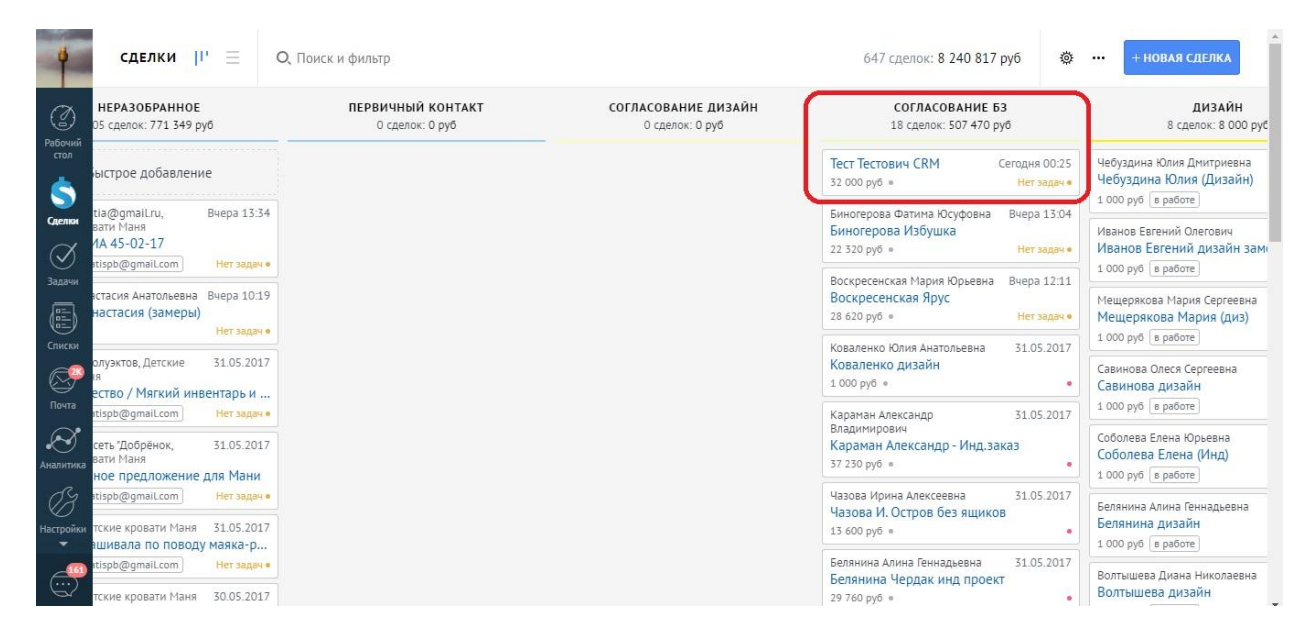

После согласования Менеджер выставляет клиенту счет и переводит сделку на статус Счет выставлен

#### Счет выставлен

I

На момент выставления счета. В системе обязательно должны быть следующие данные:

- ФИО
- $\checkmark$  e-mail
- телефон
- серия и номер паспорта
- адрес клиента для доставки
- Бюджет сделки

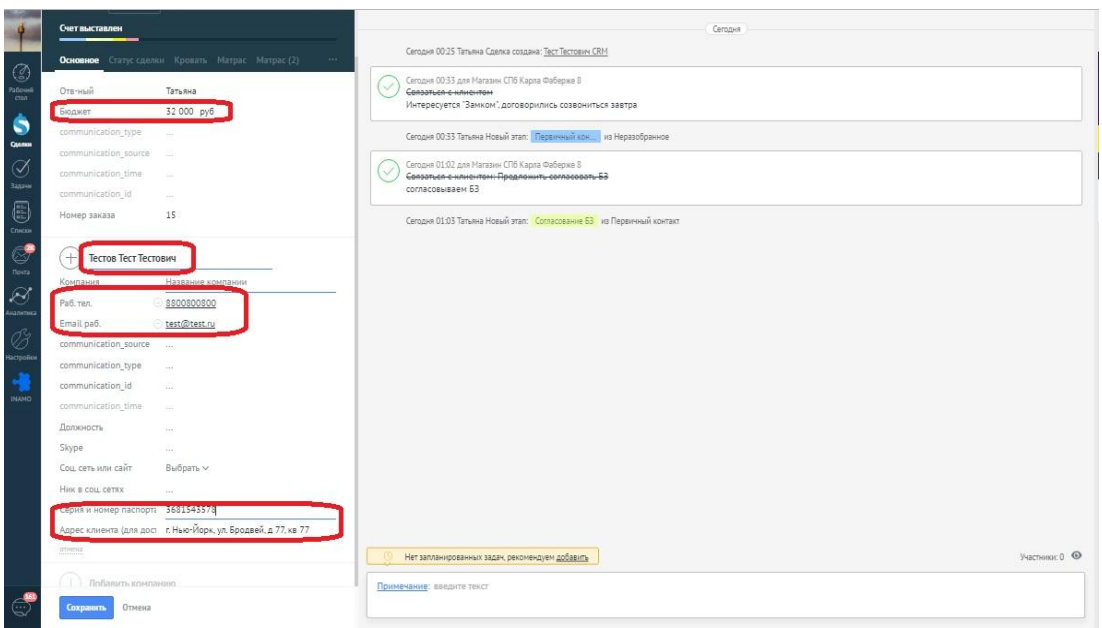

После того, как мы отправили счет клиенту, переводим его на статус «Счет выставлен». После перевода на данный этап, система автоматически поставит задачу через 3 дня о контроле оплаты счета, т.к. счет актуален в течение 3 дней.

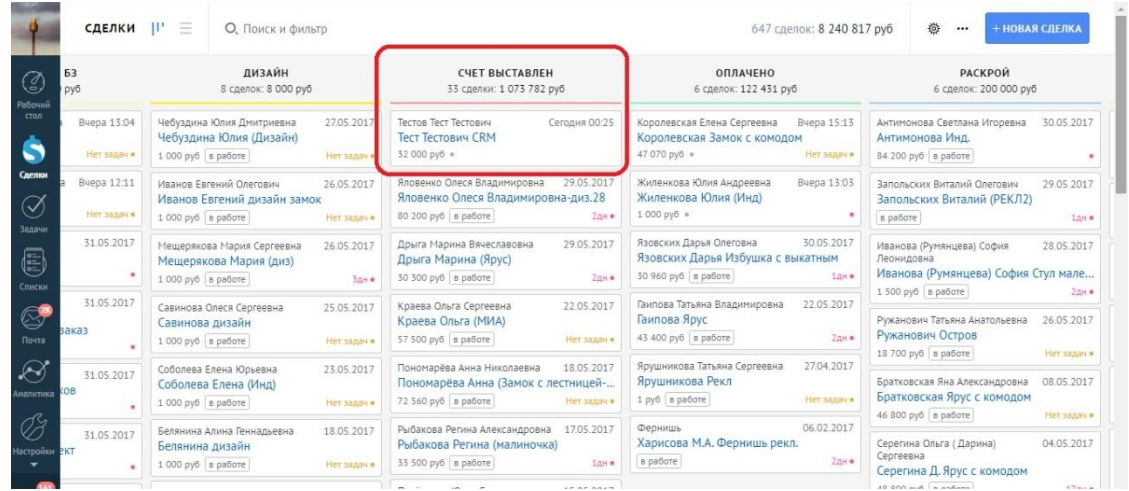

Если счет не был оплачен, свяжитесь с клиентом для уточнения деталей.

Если оплата пройдет раньше этого срока или в срок, то просто завершите задачу и переведите на статус «Оплачено».

#### Оплачено

Обязательные поля при переводе сделки на статус оплачено:

- Дата оплаты
- Сумма предоплаты
- Сумма задолженности
- Крайний срок отгрузки
- Тип доставки
- Город доставки

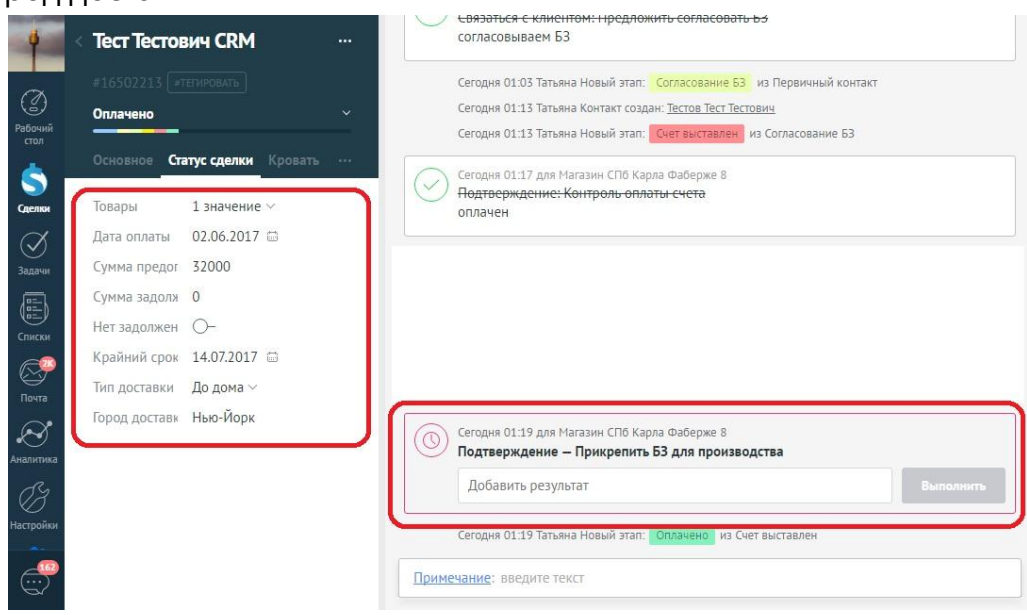

При переводе на статус оплачено система ставит автозадачу Менеджеру о необходимости: прикрепить БЗ для производства

Менеджер прикрепляет к сделке БЗ для производства и переводит сделку на этап Раскрой

ʻ

## Раскрой

Система при переводе сделки на этап раскрой ставит автозадачу Конструктору: заказ оплачен, принять в работу

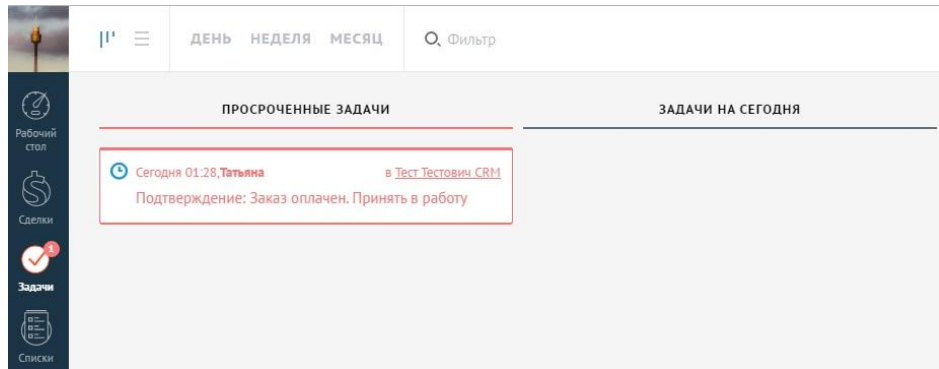

На этапе раскрой располагаются все сделки, которые находятся в работе у конструктора.

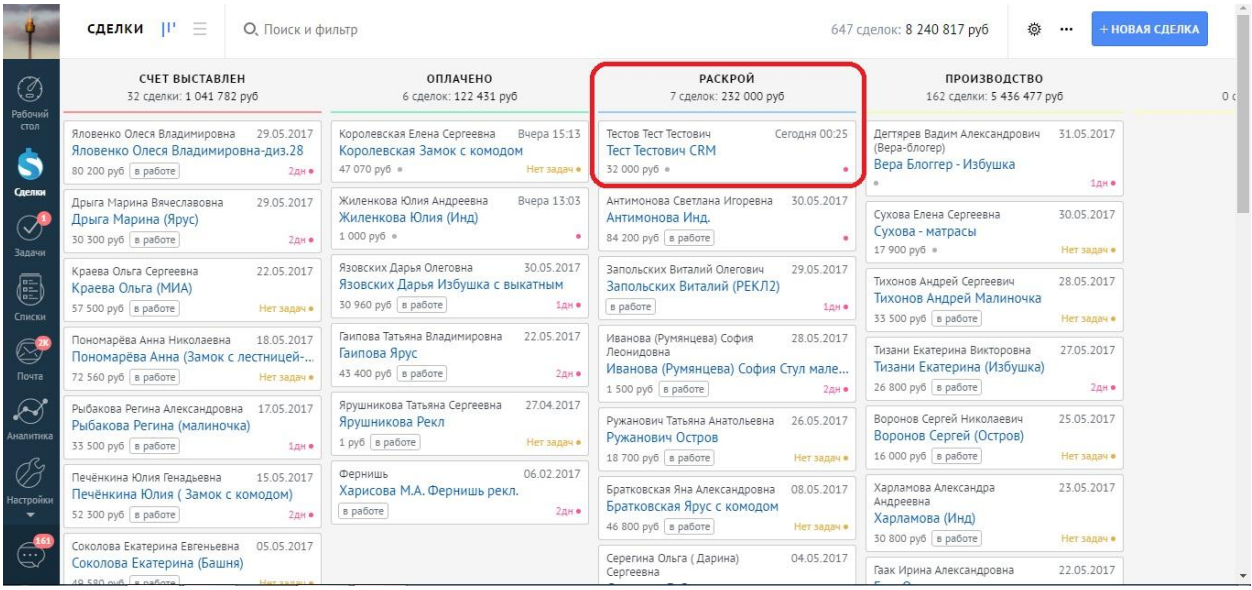

На этапе раскрой конструктор готовит всю необходимую документацию (чертеж, спецификация на детали, спецификация на фурнитуру, сборочный чертеж)

При формировании листа раскроя конструктор присваивает индивидуальный номер каждому листу раскроя

В сделку в раздел комментарий конструктор заносит информацию о том, на каком листе раскроя располагается заказ

Далее он передает производству всю необходимую документацию в печатном виде, а именно: пронумерованный лист раскроя на котором указаны фамилии клиентов и номера заказов, а также пакеты документов на каждый номер заказов (чертеж, спецификация на детали, спецификация на фурнитуру, сборочный чертеж и бланк заказа для производства)

После конструктор переводит сделку на статус Производство

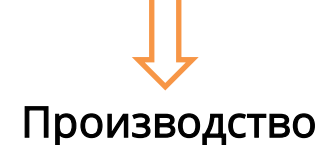

На статусе Производство находятся все заказы, которые подготовлены конструктором, но еще не взяты в производственный цикл

При попадании сделки на данный статус Начальнику производства ставится автозадача: Принять в работу. Документация готова

## Распил

После того как заказ принят в работу Начальником производства, Начальник производства изменяет статус сделки в зависимости от технологического этапа на котором находится данный заказ

> Фрезеровка Присадка Сборка Доработка Шлифовка Грунтовка

При переводе начальником производства заказа на статус Грунтовка система ставит автозадачу Магазину: контроль задолженности

# Покраска

# Упаковка

При переводе начальником производства заказа на статус Упаковка система ставит автозадачу Магазину: Связаться с клиентом и согласовать доставку

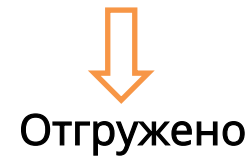

Начальником производства на данный этап переводятся все заказы, которые уже отгружены

Менеджеру ставится автозадача об отправке смс с данными транспортной компании\*

\*при необходимости

Менеджеру ставится автозадача о том, что необходимо связаться с клиентом и согласовать сборку\*

\*при необходимости

Менеджер вручную ставит задачу о необходимости связаться с клиентом и (задача ставится на следующий день после плановой даты получения заказа клиентом)

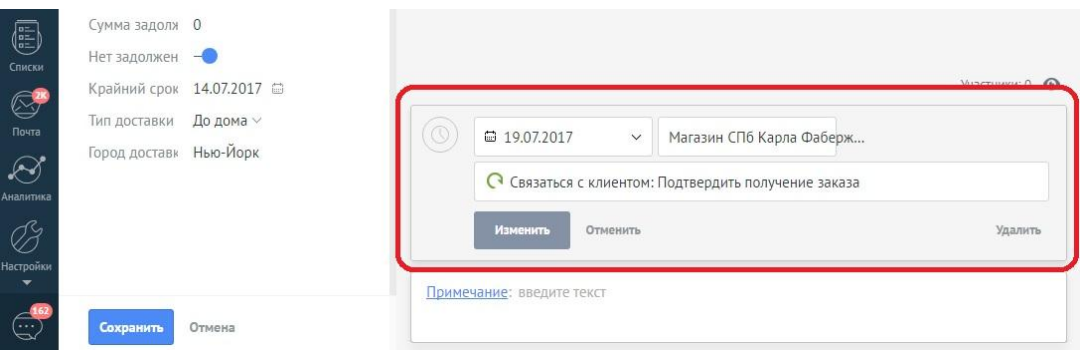

ļ

#### Доставлено

На данный этап менеджер переводит все сделки, по которым он получил подтверждение от клиента о получении заказа, но которые еще не собраны сборщиками.

(В случае если сборка не требуется сделка вместо этапа Доставлено переводится на этап Успешно реализовано)

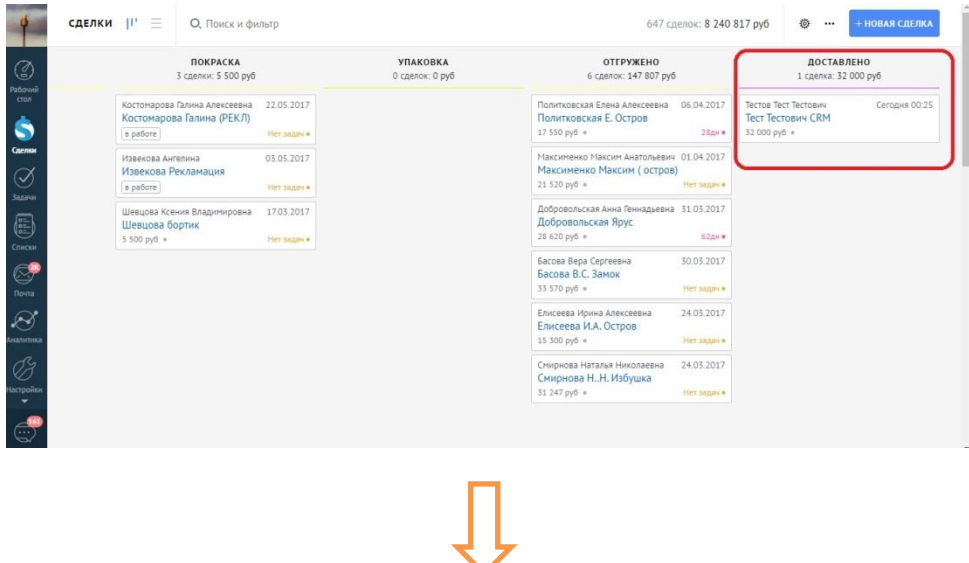

#### Успешно реализовано

На данный этап попадают все сделки, где клиенты полностью получили свой заказ

Через неделю система ставит автозадачу менеджеру связаться с клиентом, взять отзыв и напомнить об акции

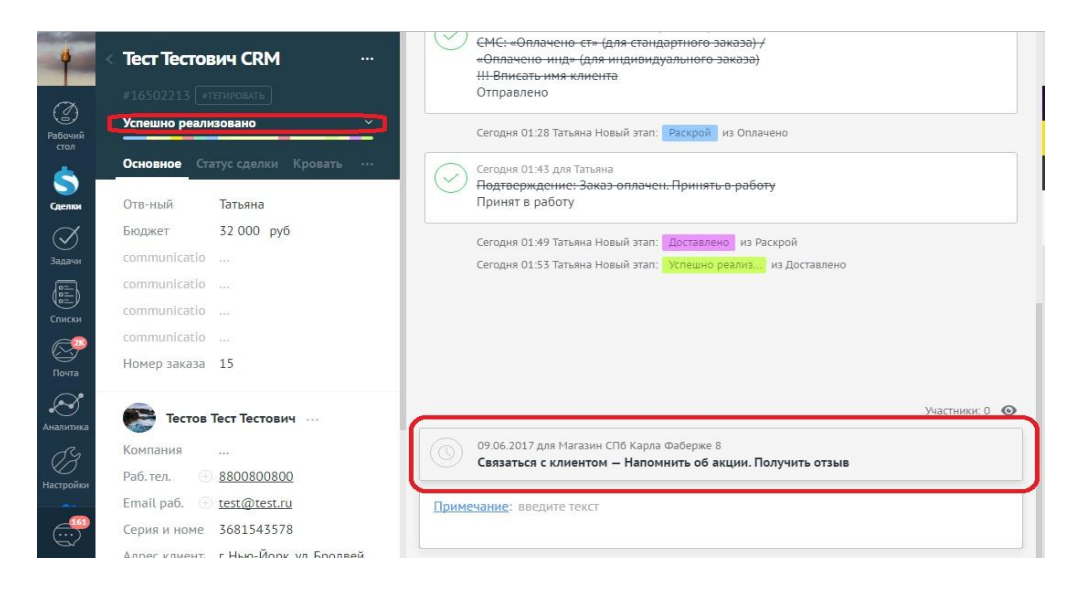